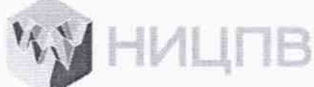

**ч** *it* АКЦИОНЕРНОЕ ОБЩЕСТВО «НАУЧНО-ИССЛЕДОВАТЕЛЬСКИЙ ЦЕНТР ПО ИЗУЧЕНИЮ СВОЙСТВ ПОВЕРХНОСТИ И ВАКУУМА»

> УТВЕРЖДАЮ Генеральный директор АО «НИЦПВ»

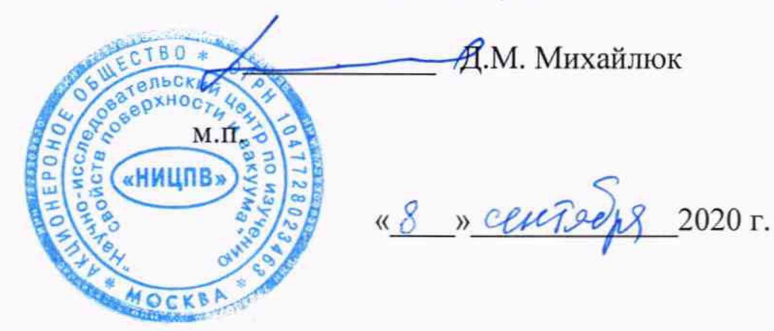

# **ГОСУДАРСТВЕННАЯ СИСТЕМА ОБЕСПЕЧЕНИЯ ЕДИНСТВА ИЗМЕРЕНИЙ**

**Микроскоп конфокальный лазерный сканирующий VL2000DX**

**Методика поверки МП 80/072-1-2020**

> Москва 2020

#### 1 Область применении

Настоящая методика распространяется на микроскоп конфокальный лазерный сканирующий VL2000DX фирмы Lasertech, Япония (далее - микроскоп), предназначенный для измерений линейных размеров элементов рельефа по осям X, Y и Z, и устанавливает методы и средства его первичной и периодической поверок.

Интерват между поверками - 1 год.

## **2 Операции поверки**

При проведении поверки должны быть выполнены следующие операции, указанные в таблице 1:

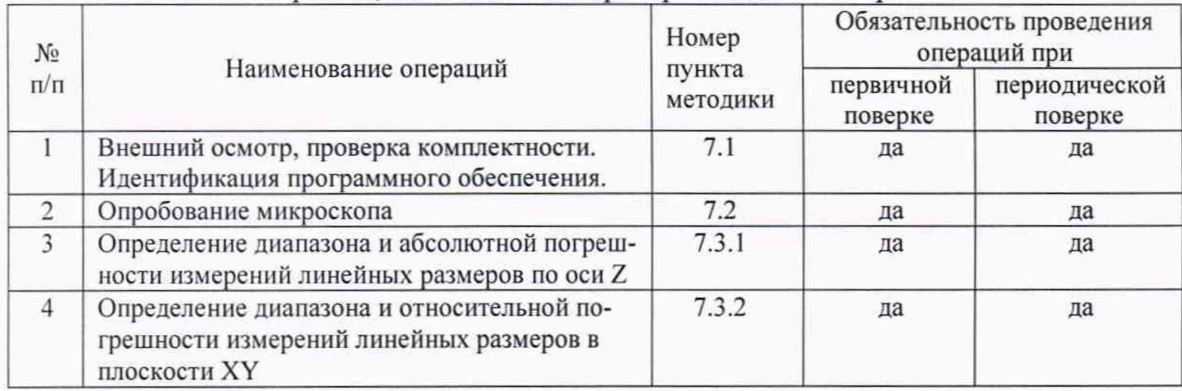

Таблица 1. Операции, выполняемые при проведении поверки.

#### **3 Средства поверки**

При проведении поверки применяются следующие средства поверки:

- мера ширины и периода специальная МШПС-2.0К 2-го разряда (Госреестр № 33598-06) - поверочный образец ПО-1;

 $-$ объект-микрометр типа ОМО 2-го разряда (Госреестр №590-63) – поверочный образец ПО-4;

- мера длины концевая 3-го разряда номинальным значением 1 мм (Госреестр №74059-19) - поверочный образец ПО-2;

- мера длины концевая 3-го разряда номинальным значением 4 мм (Госреестр №74059-19) - поверочный образец ПО-3;

Допускается использование других средств поверки, по характеристикам, не уступающим указанным.

#### **4 Требования безопасности**

При проведении поверки соблюдают требования ГОСТ 12.3.019-80 «Правила эксплуатации электроустановок потребителем».

#### **5 Требования к квалификации поверителей**

К проведению поверки допускаются лица:

- имеющие опыт работы с микроскопами конфокатьными лазерными;

- прошедшие обучение и имеющие удостоверение поверителя;

- изучившие техническое описание и руководство по эксплуатации поверяемого микроскопа конфокального лазерного сканирующего VL2000DX и методику его поверки.

## 6 Условия поверки и подготовка к ней

6.1. При проведении поверки должны быть соблюдены следующие условия:

- температура окружающей среды, °С ...................................................................18-22

- атмосферное давление, кПа..................................................................................92-104

- относительная влажность воздуха, % не более..........................................................80

- напряжение питания от сети переменного тока частотой 50/60 Гц. В...........100-240 6.2 Подготовку микроскопа к работе провести в соответствии с инструкцией по эксплуатации.

6.3 Перед проведением поверки микроскоп должен быть выдержан во включенном состоянии не менее 2 часов.

## **7 Проведение поверки**

**7.1 Внешний осмотр, проверка комплектности. Идентификация программного обеспечения**

7.1.1 При внешнем осмотре установить:

- соответствие комплектности (без запасных частей и инструмента), указанной в руководстве по эксплуатации;

- надёжность крепления соединительных элементов;

- отсутствие повреждений и дефектов, влияющих на работоспособность и метрологические характеристики микроскопа;

- наличие на микроскопе заводского номера и товарного знака фирмы-изготовителя.

7.1.2 Для идентификации программного обеспечения (ПО) микроскопа необходимо:

- включить микроскоп;

- запустить рабочую программу микроскопа согласно руководству по эксплуатации;

В открывшемся окне скачать:

- идентификационное наименование ПО (в верхнем левом углу);

- запустить подменю «Help», считать номер версии программного обеспечения, соответствующий пункту «Software version».

Микроскоп считается прошедшим операцию поверки с положительным результатом, если идентификационные признаки ПО микроскопа соответствуют значениям, приведенным в таблице 2.

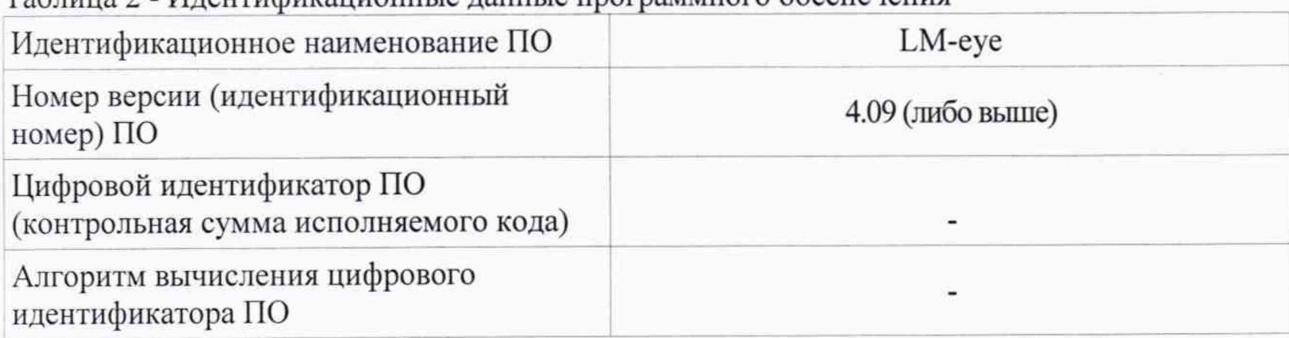

Таблица 2 - Идентификационные данные программного обеспечения

## 7.2 Опробование

7.2.1 После включения микроскопа выдержать его во включенном состоянии не менее 2-х часов. На рабочем столе ПЭВМ нажать на иконку программногно обеспечения (ПО) микроскопа, при этом откроется активное окно управления микроскопом.

7.2.2 После запуска аппаратной части и ПО производится автоматическая проверка функциональных узлов и программной части системы. При возникновении каких-либо ошибок работы ПО или неполадок в аппаратной части, ПО выдает сообщение об ошибке с указанием аппаратного узла или программного компонента, который является причиной неисправности.

В случае отсутствия указанных сообщений, микроскоп находится в исправном состоянии и готов к работе.

7.2.3 Микроскоп считается прошедшим поверку по п.7.2, если выполнены требования п.7.2.2.

#### 7.3 **Определение метрологических характеристик.**

## 7.3.1 **Определение диапазона и пределов абсолютной погрешности измерений линейных размеров но оси Z.**

7.3.1.1 Установить на столик образцов микроскопа поверочный образец ПО-1 (меру ширины и периода специальную МШПС-2.0К). Используя объектив с увеличением 100х, получить изображение рельефной шаговой структуры центрального модуля меры с увеличением 8000 крат. Запомнить полученное изображение на жесткий диск управляющего компьютера микроскопа. В соответствии с руководством по эксплуатации микроскопа произвести измерения высоты выступа рельефной структуры меры в количестве  $n=10$  раз в разных местах в пределах поля зрения, каждый раз регистрируя значение  $h_i$  высоты (в мкм).

7.3.1.2 Определить среднее значение высоты выступов по формуле:

$$
\overline{h} = \frac{1}{10} \sum_{i=1}^{10} h_i
$$

7.3.1.3 Определить абсолютную погрешность измерений высоты выступов меры по формуле

$$
\Delta_1 = h - H_{\text{MulHC}}
$$

где *Н<sub>мшпс</sub>* - паспортное значение высоты выступа меры ширины и периода специальной МШПС-2.0К. выраженное в мкм.

7.3.1.4 Установить на концевую меру номинальным размером 4 мм (ПО-3) концевую меру номинальным размером 1 мм (ПО-2) таким образом, чтобы их рабочие поверхности соприкасались и взаимно перекрывались на 65-80%. Произвести притирку мер друг к дру*ту.*

7.3.1.5 Установить объектив с увеличением 20х, установить концевые меры ПО-2 и ПО-3 на столик образцов микроскопа таким образом, чтобы их рабочие поверхности находились в горизонтапьной плоскости и перепад высоты 1 мм, создаваемый концевой мерой 1 мм, находился в поле зрения микроскопа примерно в центральной его части. Получить данное изображение в конфокальном режиме. Зарегистрировать полученное изображение на жесткий диск.

7.3.1.6 В соответствии с руководством по эксплуатации микроскопа произвести измерения высоты ступеньки 1 мм в количестве *п* =10 раз в разных местах в пределах поля зрения, каждый раз регистрируя значение Н, высоты, выраженное в мкм.

7.3.1.7 Определить среднее значение высоты ступеньки по формуле:

$$
\overline{H} = \frac{1}{10} \sum_{i=1}^{10} H_i
$$

7.3.1. 8 Определить абсолютную погрешность измерений высоты ступеньки номинальным значением 1 мм по формуле

$$
\Delta_2 = H - H_{\kappa, M, (0,5)}
$$

где  $H_{\kappa,M,(0,5)}$  - паспортное значение длины концевой меры номинальным значением 1 мм, выраженное в мкм.

7.3.1.9 Установить объектив с увеличением 20х, установить концевые меры ПО-2 и ПО-3 на столик образцов микроскопа таким образом, чтобы их рабочие поверхности находились в горизонтальной плоскости и перепад высоты 4 мм, создаваемый концевой мерой 4 мм, находился в поле зрения микроскопа примерно в центральной его части. Получить данное изображение в конфокальном режиме. Зарегистрировать полученное изображение на жесткий диск.

7.3.1.10 В соответствии с руководством по эксплуатации микроскопа произвести измерения высоты ступеньки 4 мм в количестве  $n = 10$  раз в разных местах в пределах поля зрения, каждый раз регистрируя значение Н<sub>і</sub> высоты, выраженное в мкм.

7.3.1.11 Определить среднее значение высоты ступеньки по формуле:

$$
\widetilde{H} = \frac{1}{10} \sum_{j=1}^{10} H_j
$$

7.3.1.12 Определить абсолютную погрешность измерений высоты ступеньки номинальным значением 4 мм по формуле

$$
\Delta_3 = H - H_{\kappa, M, (4,5)}
$$

где  $H_{\kappa,M}(4,5)$  - паспортное значение длины концевой меры номинальным значением 4 мм, выраженное в мкм.

7.3.1.13 Считать, что абсолютная погрешность измерений линейных размеров по оси Z во всем диапазоне находится внутри границ  $\pm (0.1+0.005L)$  мкм, установленных в описании типа (где *L* - измеряемая длина по оси Z в мкм), если выполнены требования

$$
|\Delta_1| \le 0{,} 1 + 0{,} 005L_1,
$$
  
\n
$$
|\Delta_2| \le 0{,} 1 + 0{,} 005L_2
$$
  
\n
$$
|\Delta_3| \le 0{,} 1 + 0{,} 005L_3
$$

где  $L_1$ ,  $L_2$  и  $L_3$  - измеряемые линейные размеры (в мкм) по оси Z:

 $L_1 = \bar{h}$  - значение, определенное по п.7.3.1.2,

 $L_2 = \overline{H}$  - значение, определенное по п.7.3.1.7,

 $L_3 = \tilde{H}$  - значение, определенное по п.7.3.1.11.

7.3.1.14 Результаты поверки по п.7.3.1 считать положительными, если выполнены требования п.7.3.1.13.

При этом диапазоном измерений линейных размеров по оси Z следует считать диапазон от 0.2 до 4500 мкм.

## **7.3.2 Определение диапазона и абсолютной погрешности измерений линейных размеров в плоскости XY**

7.3.2.1 Установить на столик образцов микроскопа поверочный образец ПО-4 (объект-микрометр).

7.3.2.2 Последовательно провести измерения номинальных размеров объектмикрометра, указанных в таблице 3, вдоль осей сканирования X и Y, используя объективы, указанные в таблице 3 из имеющихся в наличии согласно комплекту поставки микроскопа. Для каждого номинального значения размера измерения провести 10 раз, результатом измерений считать среднее значение по 10-ти измерениям.

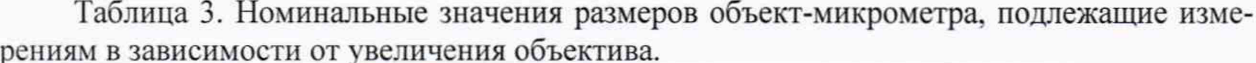

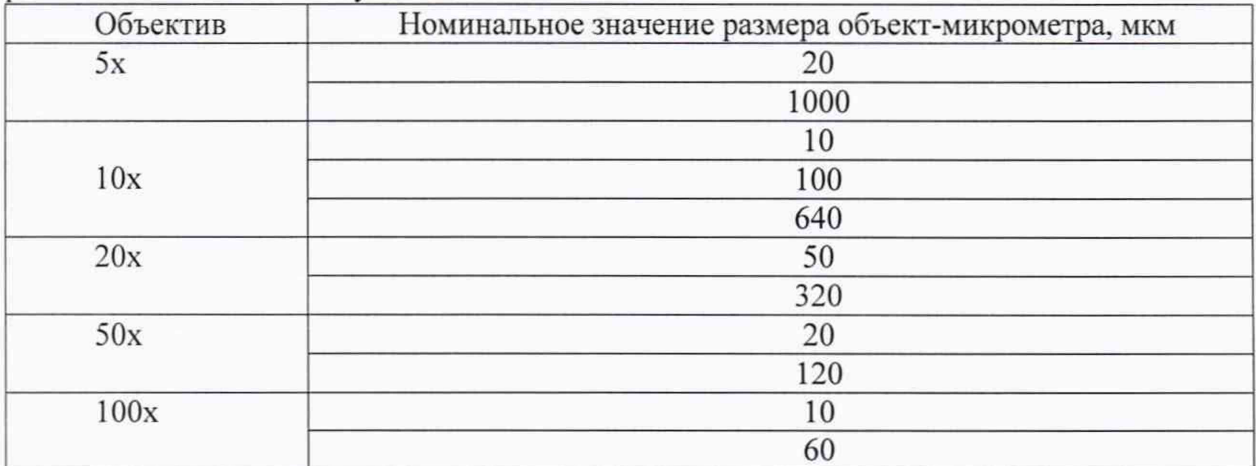

7.3.2.3 Определить абсолютную погрешность измерений линейных размеров для каждого номинального размера из таблицы 3 по формуле:

$$
\Delta L_i = L_i - L_{\text{no}}
$$

где  $L_{\text{HOM}}$  – номинальное значение размера объект-микрометра из числа указанных в таблице 3.

 $L_i$  – среднее измеренное значение по 10-ти измерениям, соответствующее номинальному значению.

7.3.2.4 Установить на столик образцов микроскопа поверочный образец ПО-1 (меру ширины и периода специальную МШПС-2.0К). Используя объектив с увеличением 50х, получить изображение рельефной шаговой структуры центрального модуля меры. Провести 10 раз измерения линейного размера, соответствующего 3-м шагам меры и определить его среднее значение L<sub>(3)</sub>.

Определить абсолютную погрешность измерений по формуле:

$$
\Delta L_{(3)} = L_{(3)} - 3T_{MulHC}
$$

где  $T_{MIIIIC}$  - аттестованное значение шага меры ширины и периода специальной МШПС- $2.0K$ .

7.3.2.5 Используя объектив с увеличением 100х, получить изображение рельефной шаговой структуры центрального модуля меры. Провести 10 раз измерения линейного размера, соответствующего 1-му шагу меры и определить его среднее значение  $L_{(1)}$ .

Определить абсолютную погрешность измерений по формуле:

$$
L_{(1)} = L_{(1)} - T_{M \perp L \perp C}
$$

где  $T_{MIIIIC}$  - аттестованное значение шага меры ширины и периода специальной МШПС- $2.0K$ .

7.3.2.6 Используя объектив с увеличением 20х, получить изображение рельефной шаговой структуры центрального модуля меры. Провести 10 раз измерения линейного размера, соответствующего 8-ми шагам меры и определить его среднее значение L(8).

Определить абсолютную погрешность измерений по формуле:

$$
\Delta L_{(8)} = L_{(8)} - 8T_{Mulinc}
$$

где  $T_{M U U I I C}$  – аттестованное значение шага меры ширины и периода специальной МШПС- $2.0K$ .

7.3.2.7 Считать, что абсолютная погрешность измерений линейных размеров в плоскости XY находится в пределах  $\pm (0.3+0.015L)$  если для всех значений, полученных по п.7.3.2.3, выполняется условие:

$$
\Delta L_i \leq \pm (0.3+0.015L)
$$

а также выполнены условия:

$$
\Delta L_{(1)} \leq \pm (0,3+0,015L
$$
  

$$
\Delta L_{(3)} \leq \pm (0,3+0,015L
$$
  

$$
\Delta L_{(8)} \leq \pm (0,3+0,015L
$$

При этом диапазоном измерений линейных размеров в плоскости XY следует считать значения, указанные в таблице 4:

Таблица 4. Диапазон измерений линейных размеров в плоскости XY в зависимости от используемого объектива микроскопа

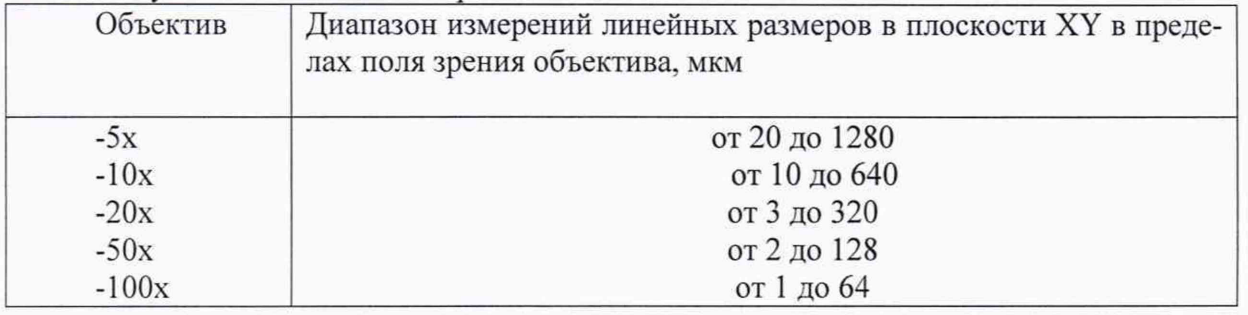

7.3.2.8 Микроскоп считается прошедшим этап поверки по п.7.3.2, если выполнены требования п. 7.3.2.7.

#### 8 Оформление результатов поверки

8.1 Результаты поверки оформляются протоколом, который хранится в организации, проводившей поверку.

8.2 Микроскоп, удовлетворяющий требованиям настоящей методики, признают годным к применению. Сведения о результатах поверки передаются в Федеральный информационный фонд по обеспечению единства измерений.

Свидетельство о поверке оформляется в соответствии с требованиями нормативных актов федеральных органов исполнительной власти. Знак поверки наносится на свидетельство о поверке или на лицевую панель базового блока микроскопа.

8.3 При отрицательных результатах поверки микроскоп запрещают к применению и выдают извещение о непригодности по установленной форме.

Главный метролог АО «НИЦПВ»

Ymm C.B. Бондарчук